## **AUCL**

2

**FUCL** 

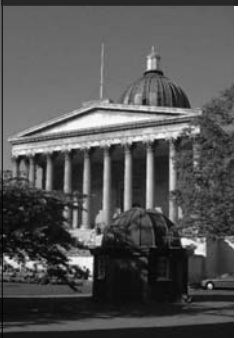

## **The Eclipse Platform**

Wolfgang Emmerich Professor of Distributed Computing University College London http://sse.cs.ucl.ac.uk

### **Learning Objectives**

- Many might know Eclipse as a Java interactive development environment
- The aim of this lecture is to review the Eclipse platform on which the Java IDE (and many others) are built with respect to:
	- Its component model
	- The project management support
	- The user interface support
- To give you insights into a very well designed and complex software system

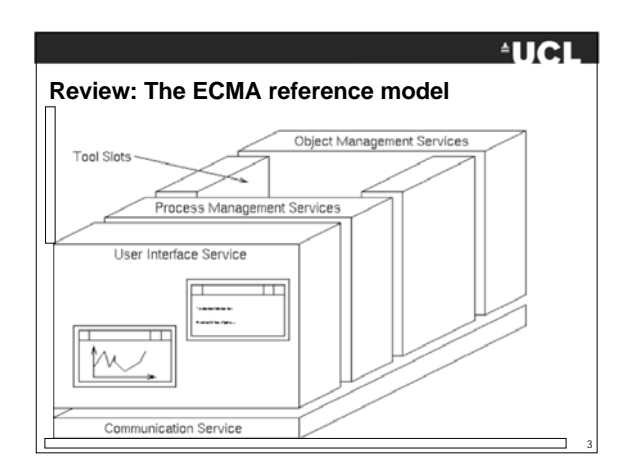

#### 1

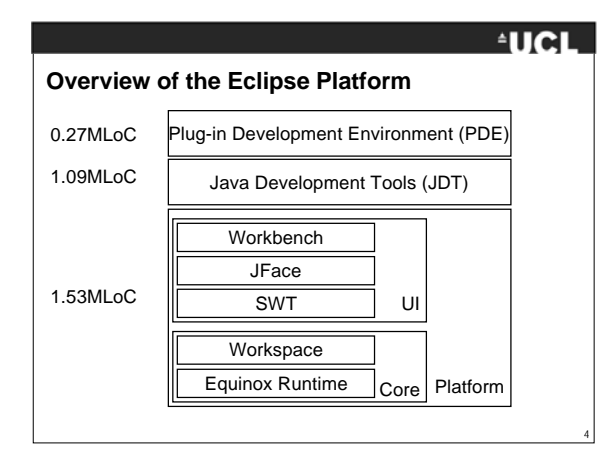

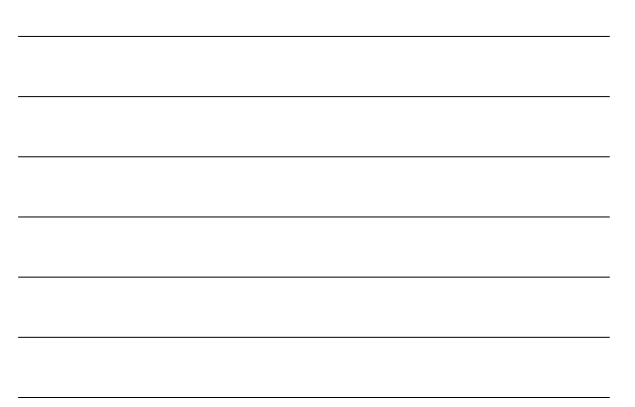

## **EUCL**

#### **Bundles / Plug-ins**

- Eclipse vision is to flexibly customise and evolve the Eclipse platform through plug-ins.
- Plug-ins are structured bundles of code and/or data that contribute functionality to the system. Plug-ins can define extension points, well-defined places where other plug-ins can add functionality.
- Eclipse has moved to adopting OSGi to manage the versions and configurations of plug-ins, control their deployment and avoid interference between them.
- Implemented in Eclipse Platform Equinox Runtime.
- Therefore every Eclipse plug-in is an OSGi bundle.

## 6 **Plug-in deployment with OSGi** • Java class loading is too inflexible for realizing a powerful plug-in mechanism. (why?) • OSGi and its implementation in Equinox overcome this:

## **AUCL**

#### **AUCL**

#### **Project Management in Eclipse Workspaces**

- Eclipse manages one workspace (at a time)
- Workspace is mapped to a single file system directory
- A workspace contains multiple projects
- Projects are mapped to subdirectories of the workspace directory
- A project contains a number of artifacts (that may be arranged in a hierarchical way themselves)
- Projects are of one or several natures
- A nature controls which tools, perspectives and views are available to artifacts of the project.

#### **AUCL**

7

#### **Change management in Eclipse Workspaces**

- The same resource may be used by multiple different plug-ins, e.g. Java source is used by program editor, incremental compiler and debugger.
- Workspace provides for plug-ins to track changes to resources.
- E.g. the incremental java compiler can register an interest in a Java file and it will get notified when the file is changed.
- Notification contains a report of differences in the form of a resource delta

#### **AUCL**

8

9

#### **Build management in Eclipse Workspaces**

- Platform contains an incremental project builder framework
- Provides build plug-ins with a resource tree delta
- Resource tree delta captures resource differences since last build
- Build plug-in (e.g. a Java compiler) can then incrementally rebuild the affected dependent resources (e.g. Java class files)
- As a result Eclipse projects have an up-to-date executable available almost all the time.

#### **AUCL**

10

**EUCL** 

11

**AUCL** 

12

#### **User Interface Management in Eclipse**

- Integrated Software Development Environments are demanding from a user interface point of view
- Different plug-ins should all have same look-and-feel.
- The Eclipse platform provides
	- SWT Standard Widget Toolkit that provides low-level GUI programming abstractions on top of native operating system GUI libraries.
	- JFace a GUI programming framework build on SWT with abstractions needed in IDEs
	- Workbench The UI personality of the Eclipse platform. Provides abstractions for editors, views and perspectives
- Neither Java's AWT nor Swing are used in Eclipse

#### **Eclipse Standard Widget Toolkit**

- In user interface toolkit design: trade-off between portability and speed.
- Extreme ends of the spectrum:
	- Java Swing – Windows win32 library
- SWT achieves good compromise
	- Provides standard API for widgets needed in advanced GUIs
	- Has different implementations based on native OS GUIs
	- Provides consistent look-and-feel with all other applications on the OS
	- Insulates remainder of the platform from OS dependencies

## **Eclipse JFaces**

- Provides:
	- Image and font registries
	- Dialogue framework
	- Preference framework
	- Wizard framework
	- Progress reporting for long running operations
	- Action mechanism
	- Viewer framework
- Implemented solely using SWT
- SWT can still be used directly (e.g. by GEF)

#### **Eclipse Workbench**

- Manages editors, views and perspectives
- Main Eclipse window contains one perspective at a time and users can switch between them.
- Perspective contains a selection of editors and views.
- Workbench handles menu bar to which editors may contribute commands.
- Workbench handles status of each of these (can be maximized, minimized)
- Workbench persists and reloads visualization status.

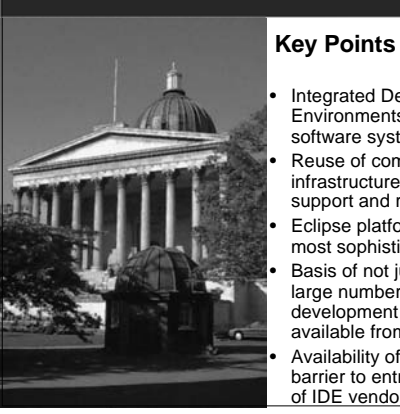

#### **EUCL**

13

**AUCL** 

• Integrated Development Environments are very complex software systems • Reuse of common platform infrastructure with UI, process support and run-time support • Eclipse platform arguably the most sophisticated • Basis of not just the JDE but a large number of commercial

14 development environments available from IBM, Oracle. • Availability of Platform lowers barrier to entry. Large number of IDE vendors are SMEs.

#### **References**

- E. Clayberg and D. Rubel. Eclipse: Building Commercial-Quality Plug-ins. Pearson. 2006
- http://www.eclipse.org/articles/Whitepaper-Platform-3.1/eclipse-platform-whitepaper.pdf
- http://www.osgi.org/osgi\_technology

### **AUCL**

15

# 5